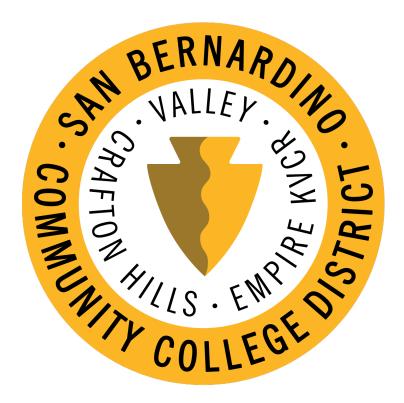

# Print Shop Pro Instructions SBCCD PRINTING AND GRAPHICS DEPARTMENT

printshop@sbccd.edu | (909) 384-4313

Welcome to the SBCCD Print Shop's online ordering system, Print Shop Pro. The step-by-step instructions will assist you in placing orders through the Print Shop. Take time to review the instructions. If you have additional questions, feel free to contact the Print Shop via email at printshop@sbccd.edu or phone at 909-384-4313. Thank you for letting us serve all your printing needs.

## LET'S GET STARTED...

A link to the Print Shop ordering system can be accessed via the District's website. The path is...

https://sbccd.edu/>>District Services>>Technology & Educational Support Services>> Departments>>Graphics and Printing Services>> https://printingservices.sbccd.org

You can also access it directly by clicking here https://printingservices.sbccd.org

HELPFUL TIP: 'Bookmark' or save the Print Shop Pro ordering web page to your 'Favorites' to quickly and easily access the page in the future.

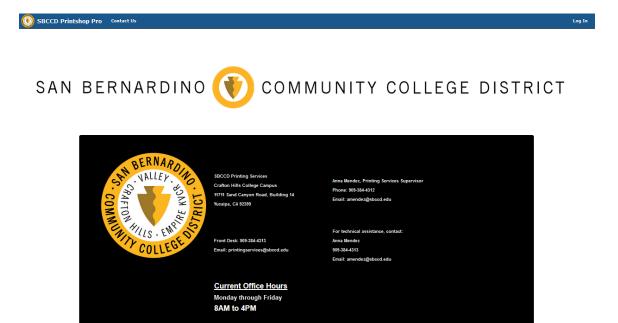

#### GET STARTED

Register

To get started click the "Register" button below, complete the required fields and click "Submit" Please use your District e-mail address not your personal one. ALREADY REGISTERED

#### Ouick Copy

Allows for easy ordering of classroom materials. Paper stocks and finishing options are streamlined and instructional materials are delivered within 2-4 business days from the

#### **Part I: Registration**

If you are accessing the system for the first time, you must complete the registration in order to submit a print order.

To Register, click "Register" at the middle left of the screen.

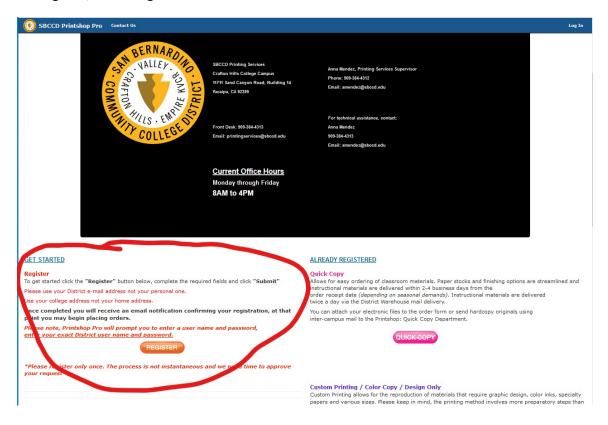

#### The Registration/Log In page will look like this:

| 💽 SBCCD Pri                       | ntshop Pro             | Contact Us             |                         |
|-----------------------------------|------------------------|------------------------|-------------------------|
| Enter some basic inforn<br>offer. | nation in order to tak | ke advantage of the fe | atures this site has to |
| All fields are required.          |                        |                        |                         |
|                                   |                        |                        |                         |
| Enter Your Contact Infe           | ormation               |                        |                         |
| First Name *                      |                        |                        |                         |
| Middle Initial                    |                        |                        |                         |
| Last Name *                       |                        |                        |                         |
| Email Address *                   |                        |                        | Show Help               |
| Phone Number *                    |                        |                        | Show Help               |
| Site / Department *               | Please Select          |                        | v                       |
| Site Mail Stop or Area            |                        |                        |                         |
| Site Address Line 1 *             |                        |                        | (2) Show Help           |
|                                   |                        |                        |                         |
|                                   |                        | ///.                   |                         |
| Site Address Line 2               |                        |                        |                         |
|                                   |                        |                        |                         |
|                                   |                        | ///.                   |                         |
| Site City *                       |                        |                        |                         |
| Site State                        | California             | ·                      |                         |
| Site Postal Code *                |                        |                        |                         |
| Site Country                      |                        |                        |                         |
| Create Your Login                 |                        |                        |                         |
| User Name *                       |                        |                        |                         |
| Password *                        | •••••                  |                        |                         |
| Confirm Password *                |                        |                        |                         |
| Select an Action                  |                        |                        |                         |
|                                   | Register Bac           | k                      |                         |

Please complete all information on the registration page.

# HELPFUL TIP: The Username created MUST be the same as the first part of the user's district issued email address (ex. if email is tsmith@sbccd.edu--username for Print Shop Pro is tsmith).

Once you complete the registration, click "Return to homepage"

HELPFUL TIP: Once registration is complete, the Print Shop will need to approve the new user. It can take up to 24 hours for approval. The new user will receive an email once the registration has been approved. If you need approval expedited, email printshop@sbccd.edu for further assistance.

Once the new user has been approved click "Log In" from the home page and log in using the registered user name and password under "Registered Users"

Registration is complete and the user is now ready to submit a print order.

## Part II: Submitting A Copy/Print/Store Order

TY COLLEG

To submit a Copy/Print order, click the "New Order" button on the Print Shop homepage. (<u>https://webdeskpsp.sbccd.cc.ca.us/PSP/app/PSP\_Start.asp</u>)

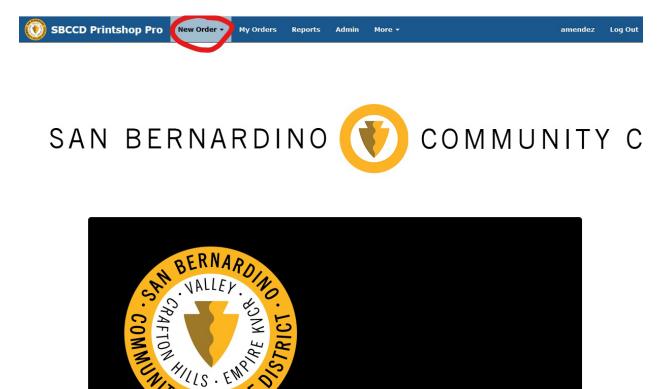

#### Select Category

"Select Category" of the Quick Copy/Print/Store Order:

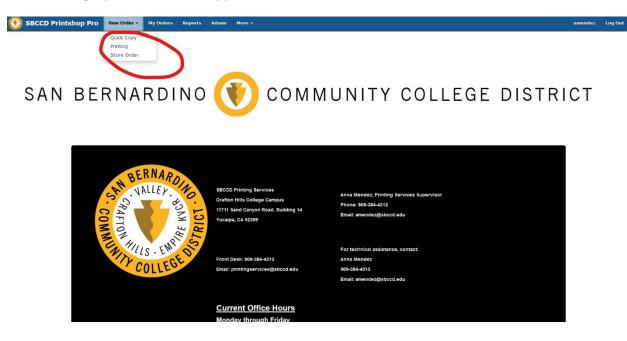

Select the category of the print or copy order. (The "how to" steps below are for "Quick Copy" Black & White Copies). For color or specialty print please select "Printing" and follow the same steps.

Click "Quick Copy"

#### Step 1: Select Finished Size for Black & White Copies

Click the finished size of the copy/print order

| 💽 SBCCD Printshop Pro 🛛 🛚                                  | ew Order 🔹 My Orders Reports A                | dmin More <del>-</del>                    |                                                                                                    |
|------------------------------------------------------------|-----------------------------------------------|-------------------------------------------|----------------------------------------------------------------------------------------------------|
| Step 1: Select Finished Size for                           | or Quick Copy Choose Options                  | :                                         |                                                                                                    |
| Please select the <b>FINISHED SIZE</b> of your d reviewed. | document without regard to the Paper Size (or | Parent/Child size) of the paper being use | d. Printing Services will determine the "Number Up on a Sheet" and make the proper adjustments to your order after it ha |
| reviewed.                                                  | The quantity or num                           | ber of copies you request always per      | ains to the number of the FINISHED SIZE (after cut) copies you desire.                                                   |
|                                                            |                                               |                                           |                                                                                                    |
| 8½<br>x                                                    | 8½<br>x                                       | 11<br>X                                   |                                                                                                    |
| n                                                          | 14                                            | 17                                        |                                                                                                    |
| 8 1/2 x 11<br>Letter Size                                  | 8-1/2 x 14<br>Legal Size                      | 11 x 17<br>Tabloid Size                   |                                                                                                    |
|                                                            |                                               |                                           | << Back                                                                                                    |

## Step 2: Print Order Information

Complete the details of the print order including the name of the job, number of copies, format, paper type and color. Also indicate if a front or back cover is needed. Once all information is complete, click "Continue".

| 💽 SBCCD Printshop Pro New | Order• Ny Orders Reports Admin Nore•                                                                                                    | amendez | Log Out |
|---------------------------|----------------------------------------------------------------------------------------------------|---------|---------|
| Step 2: 0 Information     |                                                                                                    |         |         |
| Job Type                  | Quick Copy Choose Options - 8 1/2 x 11 Letter Size                                                                                                    |         |         |
| Contact                   | Anna Mendez                                                                                                    |         |         |
| Phone                     | 090-384-332                                                                                                    |         |         |
| Site                      | Printing Services (DIST)                                                                                                    |         |         |
| Edit Site Informatio      |                                                                                                    |         |         |
| Job Name                  |                                                                                                    |         |         |
| # of Copies               | What is this?                                                                                                    |         |         |
| Main Paper                |                                                                                                    |         |         |
| Format                    | ○ 1 Sided ○ 2 Sided                                                                                                    |         |         |
| # Originals               | What is this?                                                                                                    |         |         |
| Stock Style               | Bond Copy Paper v What is this?                                                                                                    |         |         |
| Stock Weight              | 20# What is this?                                                                                                    |         |         |
| Paper Color               | O Blue Canary                                                                                                    |         |         |
|                           | Cream Gradword Gradword Gradwo |         |         |
|                           |                                                                                                    |         |         |
|                           | O Tan White                                                                                                    |         |         |
| Cover Stock               |                                                                                                    |         |         |
| Include Front Cover       |                                                                                                    |         |         |
|                           |                                                                                                    |         |         |
| Include Back Cover        |                                                                                                    |         |         |
| << Back Continue >>       |                                                                                                    |         |         |

#### Step 3: Current Stocks

Verify the details of the paper stock option you selected. Once all information is correct, click "Continue".

| 🕖 SE                                                                                                    | BCCD Printshop   | Pro New Order - My Orde | ers Reports | 5 Admin M | lore +    |           |  |  |
|----------------------------------------------------------------------------------------------------|------------------|-------------------------|-------------|-----------|-----------|-----------|--|--|
| Step 3                                                                                                    | : Current Stocks | •                       |             |           |           |           |  |  |
| Job Name Test<br>Job Type Quick Copy Choose Options - 8 1/2 x 11 Letter Size<br># of Copies 10<br>Current Stocks |                  |                         |             |           |           |           |  |  |
|                                                                                                    | Purpose          | Style                   | Color       | Weight    | Sides     | Originals |  |  |
|                                                                                                    | Main Paper       | Bond Copy Paper         | White       | 20#       | Two Sided | 5/5       |  |  |

#### Step 4: Finishing

Finalize the details of the print order by selecting the finishing options. Finishing options include a staple or paper clips, hole punches and collating. Indicate any special instructions for the copy/print order. Once all information is complete, click "Continue".

| SBCCD Printshop Pro New | Order • My Orders Reports Admin More • |
|-------------------------|----------------------------------------|
| Step 4: Finishing       |                                        |
|                         |                                        |
| Binding                 | None Change                            |
|                         | None   E   Staple 1 Top                |
|                         | Staple 2 Side                          |
| Folding                 | None Change                            |
| Cutting                 | None Change                            |
| Hole Punches            | None Change                            |
|                         | None   E 2 Top   E 3 Side              |
|                         |                                        |
| Collating               | ONo Collating @Collate                 |
|                         |                                        |
| Padding                 | # of Pads 0 What is this?              |
| Special Instructions    |                                        |
|                         |                                        |
| Back Continue           |                                        |

#### Step 5: Attach Files

Click "Yes" to attach the file for the copy/print order. (*If "No – Skip Attaching a File" is clicked and a file is not uploaded, email the Print Shop a printshop@sbccd.edu* to provide further direction.)

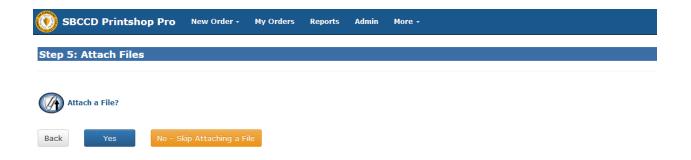

To attach a file, click "Browse" and select the file located on the computer. Type the number of originals and indicate any special instructions. Once all information is complete, click "Attach File".

| SBCCD Printshop Pro                 | New Order • My Orde        | rs Reports | Admin | More -  |     |  |
|-------------------------------------|----------------------------|------------|-------|---------|-----|--|
| Step 5: Attach Files                |                            |            |       |         |     |  |
| Attach a File                       |                            |            |       |         |     |  |
| Click Here for File Type Guidelines |                            |            |       |         |     |  |
|                                     | Click Browse to Select a F | ile Browse | a     |         |     |  |
|                                     | Select Attachment Ty       | Docum      | ent   | ~       |     |  |
|                                     | Special Instruction        | ins        |       |         |     |  |
|                                     |                            |            |       |         | //. |  |
|                                     |                            | Back       | Attao | ch File |     |  |

Once the Attached File has been reviewed and approved, the user can upload another file. Once all information is complete, click "Continue".

| SBCCD Printshop Pro New Order -                         | My Orders       | Reports Admin           | More -      |                    |  |
|---------------------------------------------------------|-----------------|-------------------------|-------------|--------------------|--|
| Step 5: Attach Files                                    |                 |                         |             |                    |  |
| Attached Files                                          |                 |                         |             |                    |  |
| File Name                                               | File Size Type  | Update Sort Order       | # PDF Pages | Approval           |  |
| Remove 84353_PrintShopProInstructions_10122022_AMM.docx | 1.1 MB Document | 1                       | 0           | Original File View |  |
|                                                         |                 | Total PDF Pages Uploade | d O         |                    |  |
| Back Attach Another File Continue                       |                 |                         |             |                    |  |

To view PDF files you will need a PDF viewer, such as Adobe Reader.

## Step 6: Billing and Delivery

Review that all information for the copy/print order is correct, including the number of copies and delivery site. Select the correct account number from the drop-down list.

| 💽 SBCCD Printshop Pro 🛛      | New Order - My    | y Orders         | Reports                                                                               | Admin                     | More -                                           |
|------------------------------|-------------------|------------------|---------------------------------------------------------------------------------------|---------------------------|--------------------------------------------------|
| Step 6: Billing and Delivery |                   |                  |                                                                                       |                           |                                                  |
|                              | Job Na<br>T       | ype Qu           |                                                                                       |                           | ons - 8 1/2 $\times$ 11 Letter Size              |
|                              |                   | ling<br>Yo       | Minting Services ()<br>count Numb<br>u are viewing<br>110.03.67701303<br>how All My A | e <b>r</b><br>g account i | numbers for site <b>Printing Services (DIST)</b> |
| Shipping Information         |                   |                  |                                                                                       |                           |                                                  |
|                              | Suggested Due D   | eny ()  <br>() : | 9/17/2022<br>Hold For Pic<br>Ship To Addu<br>Ship to Site                             |                           |                                                  |
|                              |                   | Attn Ar          | nna Mendez                                                                            |                           |                                                  |
|                              | Mall Stop or A    | irea O           | нс                                                                                    |                           |                                                  |
|                              | Shipping Add      | 11               | 1711 Sand Canyon                                                                      | Road                      |                                                  |
|                              | Addre             | -552             |                                                                                       |                           |                                                  |
|                              |                   | City Y           | ucalpa                                                                                |                           |                                                  |
|                              | State (Abbreviati | on) C            | A                                                                                     | ]                         |                                                  |
|                              | Postal C          | ode 93           | 2399                                                                                  | ]                         |                                                  |
|                              | Cour              | ntry             |                                                                                       | ]                         |                                                  |
| Back Save As Quote C         | ancel Order       | Finish           | •                                                                                     |                           |                                                  |

Once all information is inputted and complete, click "Finish".

All Quick copy orders have a 3 working day lead time. Rush orders are available on some orders.

## **Step 7: Order Process Complete**

After the order is submitted, the user will have the option to view the "Order Summary", print the "Job Ticket" or "Log Out".

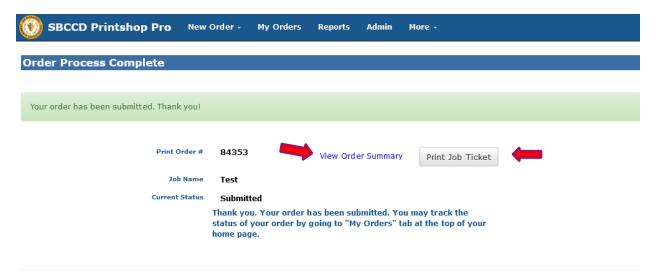

To submit a Business Card order, click the "New Order" button on the Print Shop homepage and select "Printing".

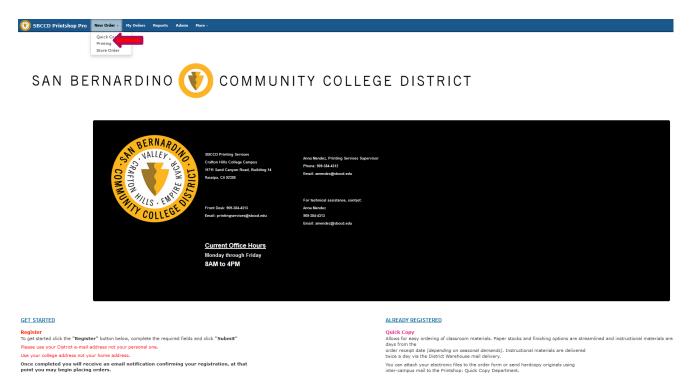

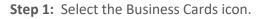

| 💽 SBCCD Printshop Pro New Order - My | Orders Reports Admin More                                                     |                                                                                                    |                                                                                                    |                                                                         | amendez                  |
|--------------------------------------|-------------------------------------------------------------------------------|----------------------------------------------------------------------------------------------------|----------------------------------------------------------------------------------------------------|-------------------------------------------------------------------------|--------------------------|
| Step 1: Select Category              |                                                                               |                                                                                                    |                                                                                                    |                                                                         |                          |
|                                      | 54<br>If you're not sure of which category to select or if the category you a | roll down and hover your mouse over the category icons to pop<br>elected does not offer the size, paper or finishing options you<br>Categories hav | hat best describes your request<br>of a brief description of what types of printing each category cover.<br>dealine, places select the "category for the opp<br>re been updated<br>ect carefully | visionity to view and select all options that Printing Services offers. |                          |
| Quick Copy<br>Choose<br>Options      | Quick Copy<br>No<br>Finishing                                                 | Quick Copy<br>Collate and<br>Staple                                                                                                    | Calor Copy                                                                                                    | Bound Books                                                             | NCR-Carbonless Forms     |
| Pads                                 | Labels                                                                        | Hulti-sheet<br>Programs<br>and<br>Booklets                                                                                                    | Single Sheet<br>Programs                                                                                                    | Standard Panel Brochures                                                | Certificates and Diploma |
| Automated Bulk-Hail Postcards        | First Class Postcards                                                         | Standard size Invitation                                                                                                    | 3½ x 2<br>Business Cards                                                                                                    | Custom Envelopes                                                        | Custom Printing          |
| Laminate Only<br>\$2.50 per foot     | Design Only<br>No Printing                                                    | Posters and Banners                                                                                                    | Adhesive Vinyl-Stickers                                                                                                    | Corrugated Signs                                                        | Presentation Folders     |
| Office<br>CHC Magnetic Name Badges   | ۲۲۶۱ می<br>KVCR 91.9 Magnetic Name Badges                                     | SBCCD Magnetic Name Badge                                                                                                    | SBVC Magnetic Name Badge                                                                                                    |                                                                         |                          |

| SBCCD Printshop Pro New Orde         | er My Orders Reports Admin More                                                                                                    |
|--------------------------------------|----------------------------------------------------------------------------------------------------|
| Step 2: Select Finished Size for Bus | iness Cards                                                                                                    |
|                                      | All business cards follow a standard layout design for the District and campuses.<br>Requests for design revisions will not be granted without approval from the campus's respective marketing department. |
| Business Cards                       |                                                                                                    |
|                                      | << Back                                                                                                    |

**Step 3:** Order information.

Complete the details of the print order including the name of the job (person's name on business card), number of copies (standard number is 500) and format. Once all information is complete, click "Continue".

| SBCCD Printshop Pro New O         | rder - My Orders Reports Admin More - |
|-----------------------------------|---------------------------------------|
| Step 3: Quick Copy and Printing C | rdors Information                     |
|                                   |                                       |
| Job Type                          | Business Cards - Business Cards       |
| Contact                           | Anna Mendez                           |
| Phone                             | 109-384-4312                          |
| 5tte                              | Printing Services (DIST)              |
| Edit Site Information             |                                       |
| Job Name                          |                                       |
| # of Orig inals                   | What is this?                         |
| Main Paper                        |                                       |
| Format (                          | ) 1 Sided 🕜 2 Sided                   |
| # of co pies                      | What is this?                         |
| Ink Color (                       | Black O Color O Both                  |
| Stock Style                       | Uncoated Cover v What is this?        |
| Stock Weight                      | 100= V What is this?                  |
| Paper Color                       | White - Uncoated (Opaque)             |
| << Back Continue >>               |                                       |

Please include the following information in this (box) section of this order: \*Department \*Site \*Name \*Title \*Email \*Phone \*Fax

After the information is typed in please click on "Continue".

| 💽 SBCCD Printshop Pro                                                                                                    | New Order - | My Orders | Reports | Admin | More - |
|----------------------------------------------------------------------------------------------------|-------------|-----------|---------|-------|--------|
| Step 4: Finishing                                                                                                    |             |           |         |       |        |
| Please include the following information in<br>(box) section of this order: *Department *<br>*Name *Title *Email *Phone * | Site        |           |         |       |        |
| Back Continue                                                                                                    |             |           |         |       |        |

Step 5: Attach a file.

Click "Yes" if you would like to order for more than one person. You would then attach a file with the list of information for the persons needing the business cards.

If you are only ordering for one person and have already included their information in Step 4, you can click on "No-Skip Attaching a File".

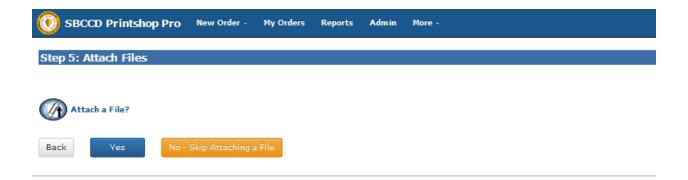

## Step 6: Billing and Delivery

Review that all information for the Business Card order is correct, including the delivery site. Select the correct account number from the drop-down list.

| 💽 SBCCD Printshop Pro 🔹      | lew Order - My Ord             | lers Reports                                                    | Admin | More -                                           |
|------------------------------|--------------------------------|-----------------------------------------------------------------|-------|--------------------------------------------------|
| Step 6: Billing and Delivery |                                |                                                                 |       |                                                  |
|                              | Job Name<br>Type               | Test<br>Business Cards<br>*No Estimate a                        |       | ss Cards                                         |
|                              | Site                           | Printing Services (<br>Account Numb<br>You are viewini          | er    | numbers for site <b>Printing Services (DIST)</b> |
|                              |                                | 110.03.67701303<br>Show All My A                                |       | ~                                                |
| Shipping Information         |                                |                                                                 |       |                                                  |
|                              | Suggested Due Date<br>Delivery | 10/25/2022<br>○ Hold For Pic<br>@ Ship To Add<br>○ Ship to Site |       |                                                  |
|                              | Attn                           | Anna Mendez                                                     |       | ]                                                |
|                              | Mall Stop or Area              | СНС                                                             |       |                                                  |
|                              | Shipping Address               | 11711 Sand Canyon                                               | Road  |                                                  |
|                              | Address2                       |                                                                 |       | 1.                                               |
|                              | City                           | Yucalpa                                                         |       |                                                  |
|                              | State (Abbreviation)           | CA                                                              | ]     |                                                  |
|                              | Postal Code                    | 92399                                                           | ]     |                                                  |
|                              | Country                        |                                                                 | ]     |                                                  |
| Back Save As Quote C         | ancel Order                    | Finish                                                          |       |                                                  |

Once all information is inputted and complete, click "Finish".

All Business Card orders have a 10 working day lead time. Rush orders are available on some orders.

## **Step 7: Order Process Complete**

After the order is submitted, the user will have the option to view the "Order Summary", print the "Job Ticket" or "Log Out".

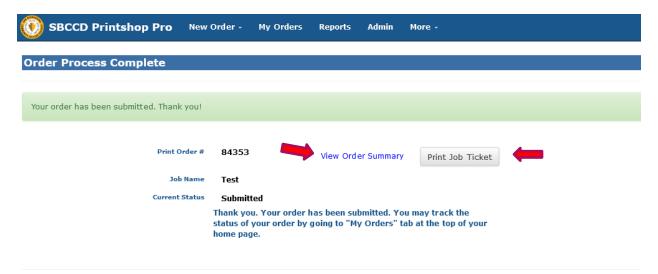